## 第 37 回⽇本中東学会年次⼤会オンラインミーティング

## 参加者向けガイド

2021/05/08

はじめに

本ガイドは第37回日本中東学会年次大会において、主に当日の議事進行や業務分担に関する一般参加者向けの 資料です。

なお Zoom ミーティングの操作など技術的な内容については別途「Zoom オンラインミーティングマニュアル」 を参照ください。

ミーティングへの参加

本ミーティングには「第37回日本中東学会年次大会ポータルサイト」

(http://www.james1985.org/members\_area/auth-annual/37th/index.html)上の、

「5/16 個⼈研究発表・企画セッション」(http://www.james1985.org/members\_area/auth-

annual/37th/auth/auth-meeting.html) からアクセスします。アクセス時に ID とパスワードが求められます が、事前に大会事務局から案内した内容をご入力ください。なおメールが届いていない等、確認できない場合 は⼤会事務局までご連絡ください。

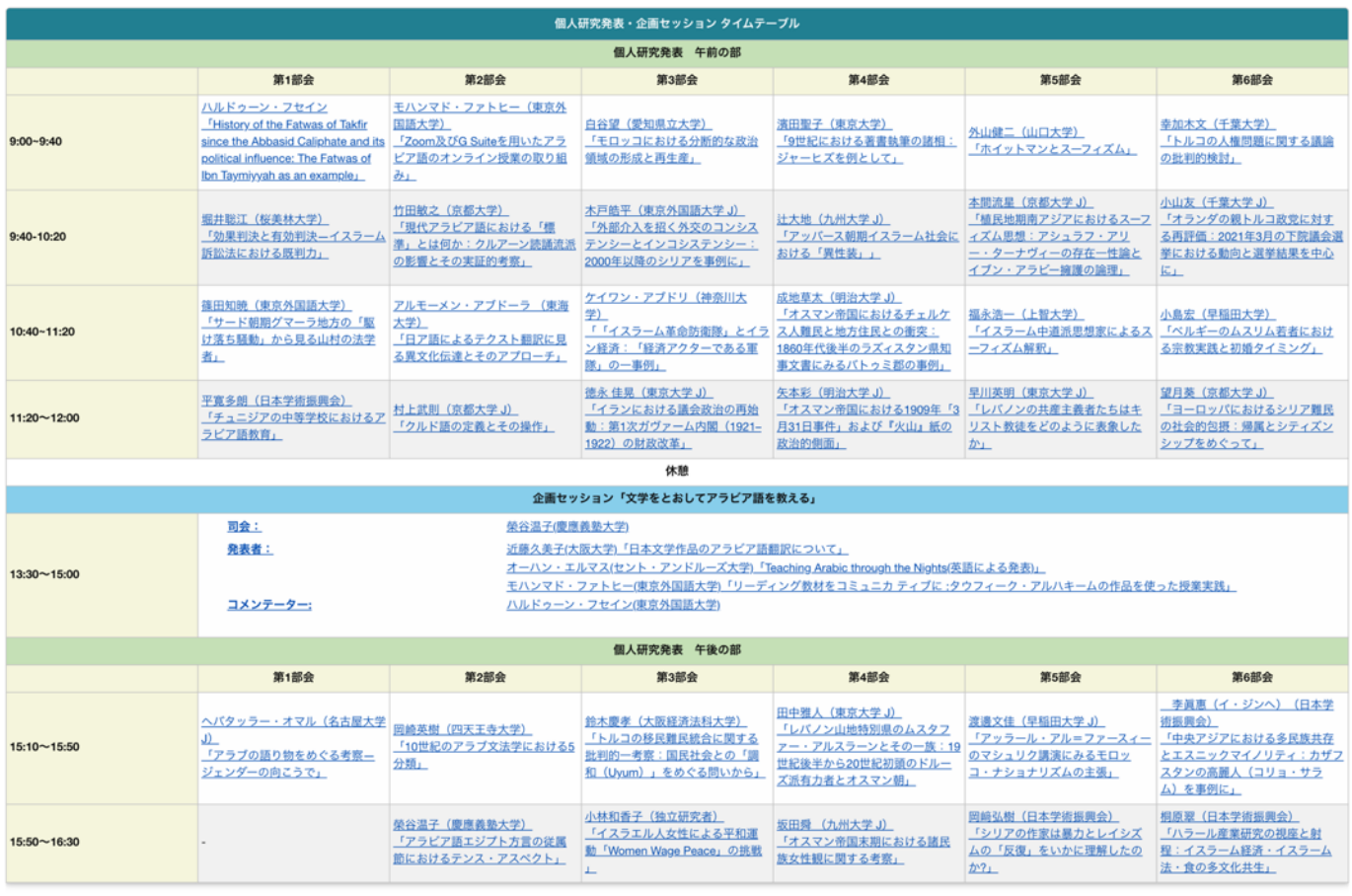

ページ内「タイムテーブル」より、発表者の⽒名をクリックすると当該の Zoom ミーティングルームに移動しま す。

ミーティング開始前

発表前の準備事項

参加者は研究発表開始に間に合うよう、ミーティングルームに入室してください。なお遅れて入室した場合、発 表者の配布するハンドアウト資料などをチャットで受け取れないかもしれません(後述)。

名前の変更:

各ミーティングルームで誰が参加しているかがわかるように、必ず日本中東学会の名簿にある名前が表示される ように名前の変更をしてください。

操作方法:

ミーティング画面下「参加者」ボタンをクリック、参加者一覧から自分の名前にカーソルを動かし右側に表示さ れた「詳細」をクリック。

「名前の変更」をクリックすると新規表示名が入力できます。

Zoom の環境設定

ミーティング前に以下の項目について確認をします。

1) オーディオのテスト

「コンピューターオーディオのテスト」を実施してマイク、イヤホンが正常に作動するか確認してください。

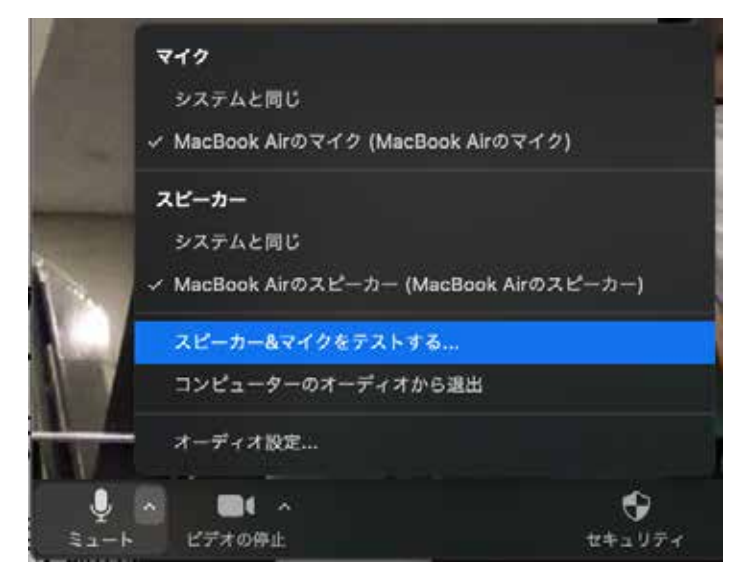

## 2) 待機状態

マイク、ビデオをオフの状態にして待機状態にしておきます。

Zoom 操作画面の左下、「ミュート」「ビデオの停止」ボタンをそれぞれクリックします。

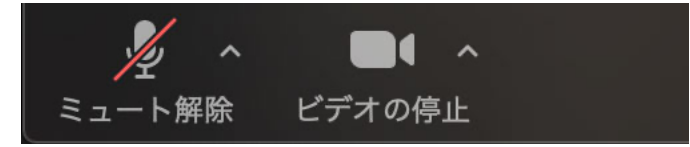

その他

発表時の邪魔にならないよう、PC のメール通知などの設定はオフにしましょう。特に音声を共有しているばあ い着信⾳も共有されてしまいます。

ミーティング開始

1 つの研究発表は 40 分間ですが、うち発表時間は 30 分、残りの時間で質疑応答を想定しています。 ミーティング開始中もマイクはオフの状態にします。あやまってオンになっている場合、司会者補佐が強制的に ミュート (消音) することもあります。

資料の配付

開始後、発表者からハンドアウトなどの資料がある場合はチャットウィンドウより送付されます。 なお遅れてミーティングルームに入室した場合、それ以前のチャット履歴を閲覧することができないため、司会 者補佐にチャットウィンドウ経由で資料の送付を依頼ください。

質疑応答

発表が終了すると、そのまま質疑応答に移行します。 質疑応答は以下の進⾏ですすめられます。

- 質疑応答は挙手ボタンを押下するか、挙手の姿をカメラに見せることで質問・コメントの意志を示すものと します。
- ・ 司会者が⼝頭で質問の順番を割り振ります。
- ・ なお時間内に質問ができなかった⼈は別途、年次⼤会ポータルサイト内「5/16 個⼈研究発表・企画セッショ ン | (http://www.james1985.org/members\_area/auth-annual/37th/auth/auth-meeting.html ) ページ内の Google フォームから質問内容を送信することもできます。 質問内容は実⾏委員担当者が発表者ごとに取りまとめ、発表者にデータとして送られます。 これに基づいて、発表者が各質問者に対して直接メールで連絡を取って回答を行います。

研究発表の終了

質疑応答が終わると、研究発表の終了となります。

なおZoom には拍手機能があります。会を盛り上げる為にも、拍手の意を伝える為に「拍手」ボタンをクリック しましょう。

同じミーティングルームで⾏われる次の発表に参加したい場合は、そのままお待ちください。別のミーティン グルームで⾏われる研究発表に参加したい場合は、ポータルサイト内「5/16 個⼈研究発表・企画セッション」 のタイムテーブルより、希望するリンクに入室下さい。

オンラインミーティングからの退室 研究発表終了後、マイクとビデオをオフにします。 「ミーティングを退出」よりミーティングルームを退出します。